# **SONY**

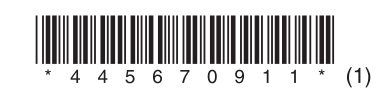

SSID: XXXXXXXX

CMT-80W/80WB 4-456-709-**11**(1) (FI)

# Asennus on valmis!

**Vihjeitä** • Kun määrität verkkoyhteyden asetukset edellä mainituilla laitteilla, voit kuunnella musiikkia millä tahansa kohdassa "3 Musiikin toistaminen" mainitulla laitteella tarvitsematta määrittää asetuksia uudelleen.

• Jos määrität asetukset tukiaseman WPS-painikkeella, perehdy käyttöohjeiden kohtaan "Vaihtoehto 3: WPS-toimintoa tukevan tukiaseman WPS-painikemenetelmä".

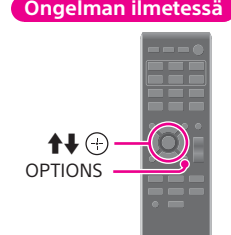

- $\bullet$  Kytke virta järjestelmään painamalla  $\mathsf{I}/\mathsf{U}$  -painiketta.
	- Avaa asetusvalikko painamalla kaukosäätimen OPTIONS-painiketta.  $\bullet$  Valitse NW RESET painamalla toistuvasti  $\blacklozenge$  -painikkeita ja paina sitten  $\oplus$
	- -painiketta.
	- $\bullet$  Kun näytössä näkyy OK, paina  $\odot$ .
	- Järjestelmän virta katkeaa automaattisesti.
	- $\bullet$  Kytke virta järjestelmään painamalla I/ $\bullet$  -painiketta. Kun näyttöikkunassa vilkkuu , palaa kohtaan "2 Yhteyden muodostaminen langattoman lähiverkon reitittimeen".

**Huomautus** ÄLÄ yhdistä järjestelmää langattoman lähiverkon reitittimeen (esimerkiksi tukiasemaan) (lähiverkon) verkkokaapelilla. **Valmistelut** 

# Musiikin<br>toistaminen

### Jos [Sony\_Wireless\_Audio\_Setup] (Langattomat Sony-ääniasetukset) ei tule näkyviin, palauta järjestelmän verkkoasetukset seuraavasti:

# Pika-asennusopas

(Nauti musiikista langattoman verkon kautta)

 Pidä langattoman lähiverkon reitittimen nimi (SSID) ja suojausavain (WEP, WPA tai salasana) helposti saatavilla.

#### **iPhone/iPod touch/ Xperia/Xperia Windows-tietokone Muu Android-laite (Windows 8/Windows 7) Mac iPad Tablet** Lataa maksuton NS Setup -sovellus Google playstä. **thataa maksuton NS Setup -sovellus Huomautus** Macin on tuettava **Huomautus** Tietokoneen on Apple Storesta. tuettava langatonta langatonta lähiverkkotoimintoa. lähiverkkotoimintoa. O Osoita <sup>-</sup>kuvaketta näytössä. Napsauta tai napauta työpöytää Muodosta yhteys verkkoluettelosta käynnistysnäytössä. kohteeseen [Sony\_Wireless\_ **2** Valitse näytön alareunasta al-kuvake. Audio\_Setup] (Langattomat **6** Muodosta yhteys verkkoluettelosta Sony-ääniasetukset). Coogle play kohteeseen [Sony\_Wireless\_Audio\_Setup] **App Store**  Käynnistä Safari ja valitse sitten (Langattomat Sony-ääniasetukset). [Bonjour] [Bookmarks] Avaa alkunäytöissä [Settings] **2** Käynnistä NS Setup -sovellus. Käynnistä selain ja kirjoita URL-osoite (Asetukset) - [Wi-Fi] ja valitse sitten (Kirjanmerkit) -kuvakkeesta. Noudata ruudulla näkyviä ohjeita. (http://192.168.100.1) selaimen [Sony\_Wireless\_Audio\_Setup] osoitepalkkiin. Valitse [SONY\_CMT-BT80W(B) XXXXXX] (Langattomat Sony-ääniasetukset). Kun asetukset on määritetty, tarkista, että järjestelmä toimii, painamalla Play test Noudata ruudulla näkyviä ohjeita. ja noudata ruudulla näkyviä ohjeita. sound -painiketta, jolloin järjestelmä toistaa testiäänen. Käynnistä NS Setup -sovellus. **Vihje Vihje** Noudata ruudulla näkyviä ohjeita. Lisätietoja edellä kuvatuista asioista ja Lisätietoja on käyttöohjeiden kohdassa Kun asetukset on määritetty, tarkista, että muiden kuin Windows 8- tai Windows "Verkkoyhteydet". järjestelmä toimii, painamalla Play test sound 7 -käyttöjärjestelmien käytöstä on -painiketta, jolloin järjestelmä toistaa testiäänen. käyttöohjeissa.

Lisätietoja on langattoman lähiverkon reitittimen käyttöohjeissa.

SSID:

Suojausavain:

Varmista, että langattoman lähiverkon reititin on käynnissä.

 $\bigotimes$  Kytke virta järjestelmään painamalla I/ $\bigcirc$  -painiketta. Kun näyttöikkunassa vilkkuu , siirry kohtaan "2 Yhteyden muodostaminen langattoman lähiverkon reitittimeen". Suojausavain: XXXXXXXXXXXXXXXXX

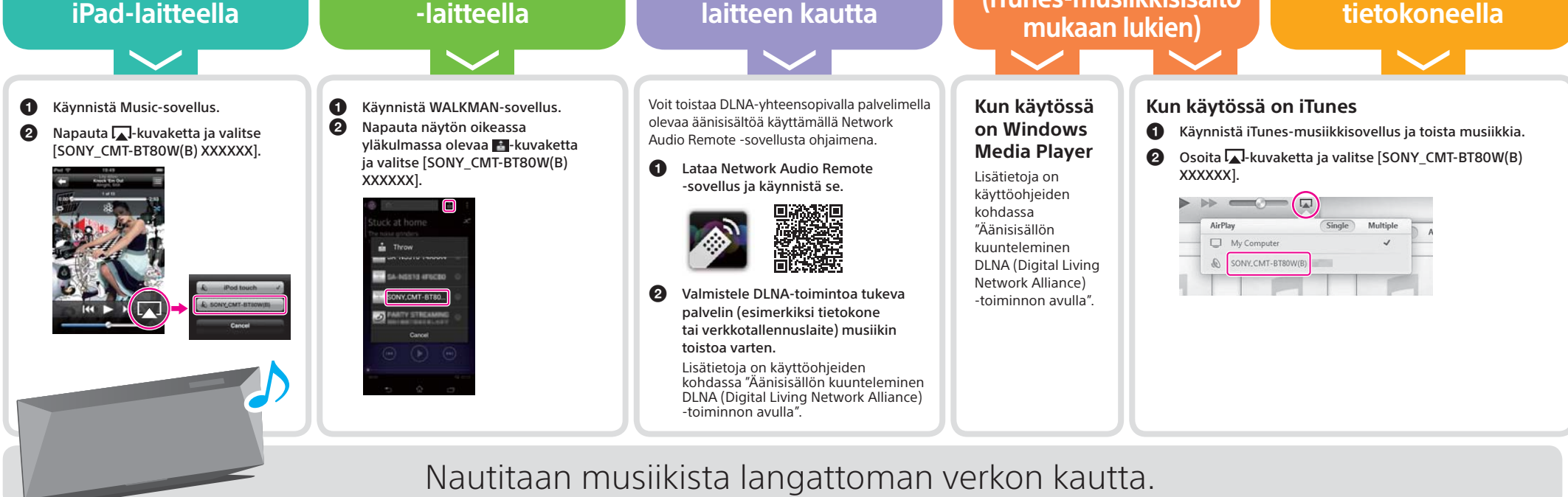

## **Vihje**

Vaikka sinulla ei ole langattoman lähiverkon reititintä tai tukiasemaa, voit silti nauttia musiikista BLUETOOTH-laitteen kautta.

Lisätietoja on käyttöohjeiden kohdassa "BLUETOOTH-yhteyden valmisteleminen".

## Yhteyden muodostaminen langattoman lähiverkon reitittimeen 2

Voit määrittää asetukset helposti NS Setup -sovelluksen tai tietokoneen kautta.

**Musiikin kuunteleminen iPhone- / iPod touch- /** 

**Musiikin kuunteleminen Xperia- / Xperia Tablet** 

**Musiikin kuunteleminen kotiverkossa Android-** **iTunes-musiikkisisällön kuunteleminen Mac-**

**Musiikin kuunteleminen Windows-tietokoneella (iTunes-musiikkisisältö** 

Mitä laitetta haluat käyttää asetusten määrittämiseen?

## Mitä haluat toistaa?

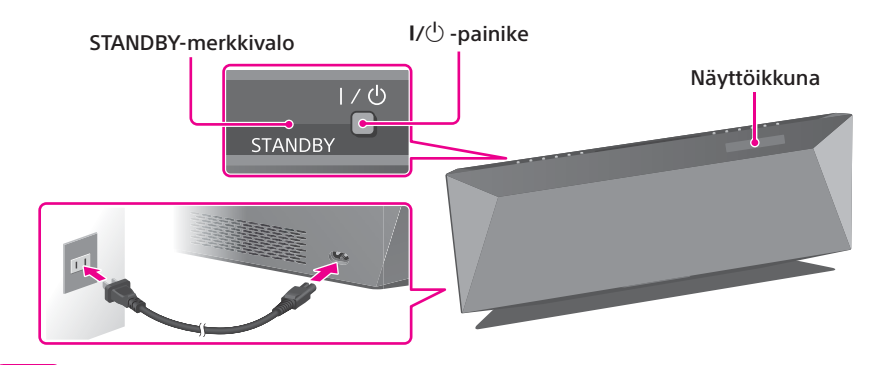